# **COURSE OVERVIEW**

**Course Name:** Microsoft Word 2016: Level 3

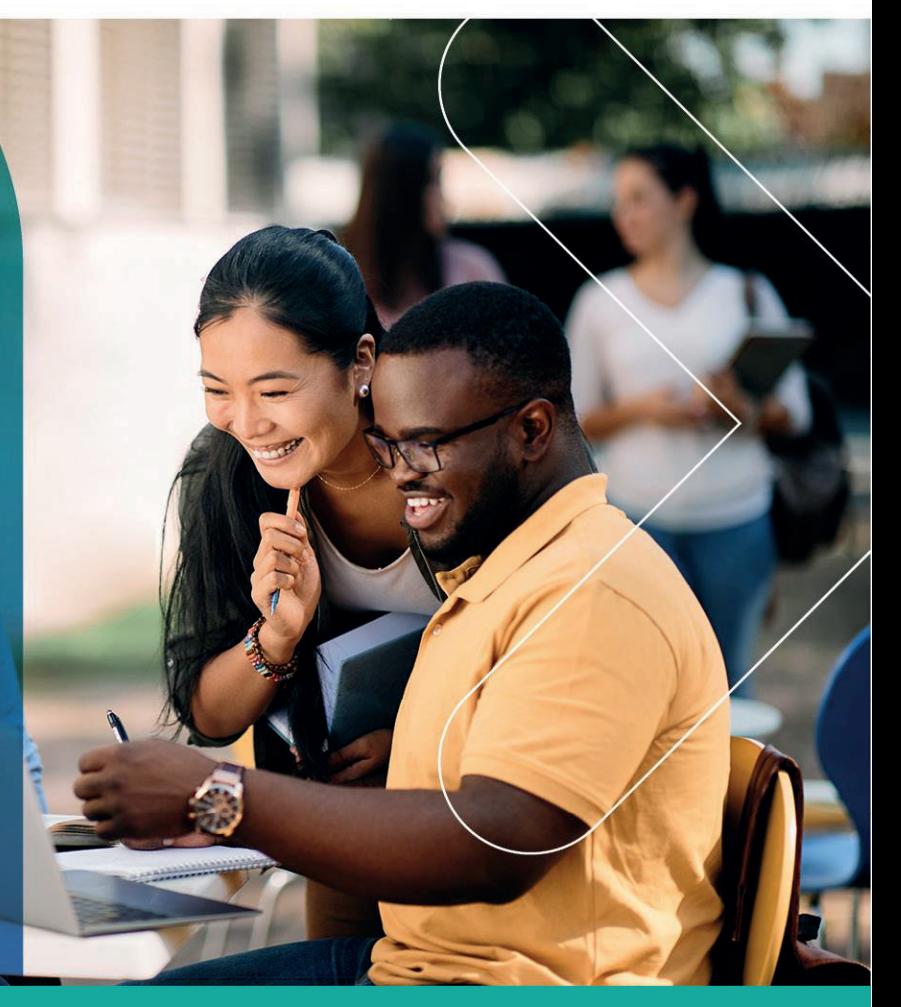

# **COURSE DURATION:** 1 Day

## Gauteng:

3rd Floor 34 Whitely Road Melrose Arch Johannesburg 2196 Tel: 087 941 5764 sales@impactful.co.za

#### Gauteng:

192 on Bram 192 Bram Fischer Drive Ferndale, Randburg Johannesburg 2160 sales@impactful.co.za

#### **Cape Town:**

3rd Floor Thomas Pattullo Building 19 Jan Smuts St Cape Town 8000 sales@impactful.co.za

# **COURSE OVERVIEW**

Microsoft Word 2016 enables you to do far more than simple word processing. Word includes advanced image manipulation tools, collaboration features, cross-referencing and linking tools, entry forms and data collection, security features, and tools to automate document production.

# **COURSE OBJECTIVES**

In this course, you will learn the advanced features of Microsoft Word 2016.

#### You will

- Use images in a document.
- Create custom graphic elements.
- Collaborate on documents.
- Add reference marks and notes.
- Secure a document.
- Create and manipulate forms.
- Create macros to automate tasks.

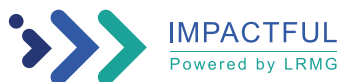

# **COURSE OUTLINE**

# **Lesson 1: Manipulating Images**

Topic A: Integrate Pictures and Text Topic B: Adjust Image Appearance Topic C: Insert Other Media Elements

# **Lesson 2: Using Custom Graphic Elements**

Topic A: Create Text Boxes and Pull Quotes Topic B: Add WordArt and Other Text Effects Topic C: Draw Shapes Topic D: Create Complex Illustrations with SmartArt

## **Lesson 3: Collaborating on Documents**

Topic A: Prepare a Document for Collaboration Topic B: Mark Up a Document Topic C: Review Markups Topic D: Merge Changes from Other Documents

## **Lesson 4: Adding Document References and Links**

Topic A: Add Captions Topic B: Add Cross-References Topic C: Add Bookmarks Topic D: Add Hyperlinks Topic E: Insert Footnotes and Endnotes Topic F: Add Citations and a Bibliography

# **Lesson 5: Securing a Document**

Topic A: Suppress Information Topic B: Set Formatting and Editing Restrictions Topic C: Restrict Document Access Topic D: Add a Digital Signature to a Document

# **Lesson 6: Using Forms to Manage Content**

Topic A: Create Forms Topic B: Modify Forms

## **Lesson 7: Automating Repetitive Tasks with Macros**

Topic A: Automate Tasks by Using Macros Topic B: Create a Macro

Appendix A: Microsoft Office Word 2016 Exam 77-725

Appendix B: Microsoft Office Word 2016 Expert Exam 77-726

Appendix C: Microsoft Word 2016 Common Keyboard Shortcuts

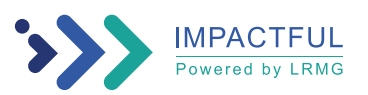